## How do I add a calendar to my Julie Desk account?

Last Modified on 03/09/2018 11:55 am CEST

## Adding a calendar

If you manage several different activities at the same time and book your appointments in separate calendars or if you do not want Julie's appointments to conflict with events on other calendars, go to your Julie Desk account .

Once connected, click on "My calendars" and then on "Add calendar" to add the calendar of your choice.

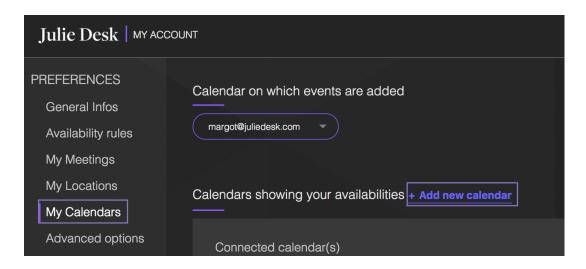

Julie will then be able to read your availability in all calendars to propose suitable dates!

To know how to connect your calendar you can read this article.